#### LSI | **SOLUTION** DEVELOPMENT

## **DOD/DLA DIBBS ACCESSING CFOLDERS TECHNICAL DATA**

**JULY 19, 2023**

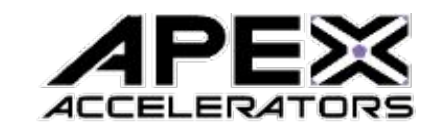

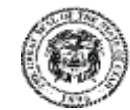

Governor's Office of<br>Economic Opportunity

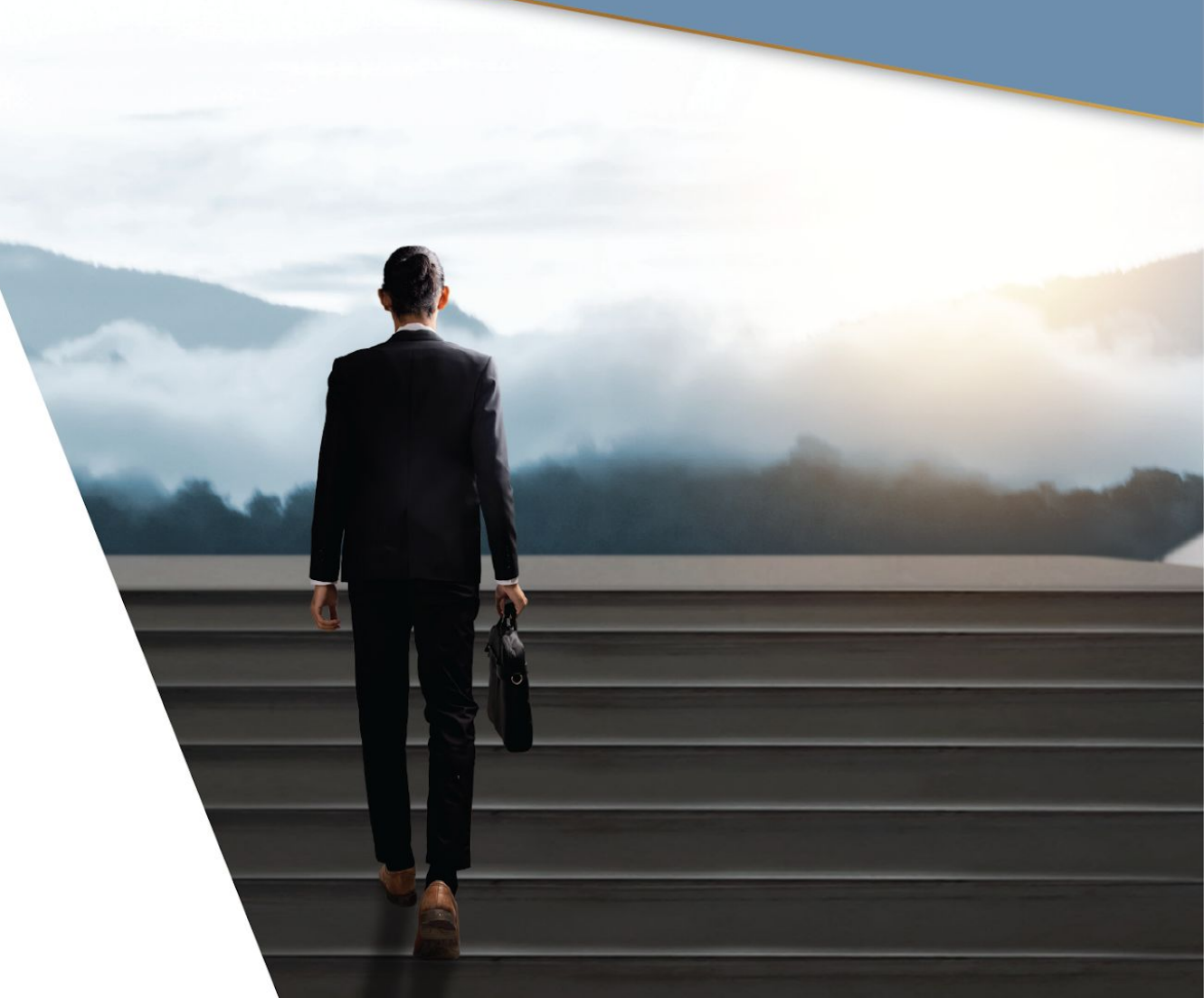

#### **DLA TECHNICAL DATA**

#### What you need to know for Access!

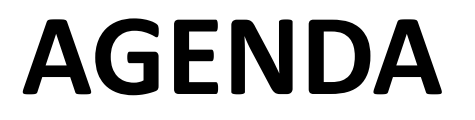

- **EXECTED EXECTS** Overview
- Understanding cFolders
- Unable to Access cFolders
- What is Joint Certification Program (JCP)?
- **Example 1 CFolders Demonstration**

## TECHNICAL DATA TERMS

- ■cFolders (Collaboration Folders)
- **-Joint Certification Program (JCP)** 
	- ▪Military Critical Technical Data Agreement (DD Form 2345)
	- **Approval to Access Restricted Data**
- ▪Original Equipment Manufacturer (OEM) License Agreements **Approval to Access OEM Proprietary Data**

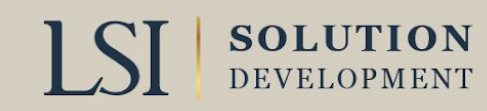

## TECHNICAL DATA TERMS (CONT.)

- ■Tech Data Software
	- **Allows your computer to open and view Tech Data**
- **Example 2 Ferry Codes (AMSC)** 
	- **•Tech Data classification**
- ▪ASSIST
	- **Allows Access to Guidance Documents**

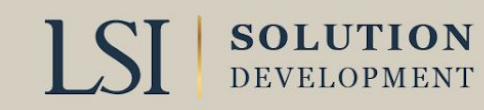

## UNDERSTANDING CFOLDERS

- **DLA Internet Bid Board System (DIBBS) Electronic File**
- **Electronically linked to each Solicitation Number**
- **Example 2 Requires Password separate from DIBBS main screen**
- Contains Technical Documents Available to DLA
	- Drawings
	- **E** Specifications
- **Example 2 Requires Software (Document Viewers)**

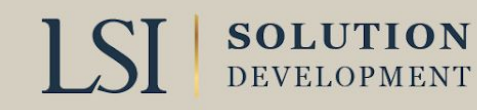

## UNDERSTANDING CFOLDERS

- Requires approval for Access to Restricted Data
	- JCP establishes eligibility of a US or Canadian contractor to receive technical data
	- Military Critical Technical Data Agreement DD Form 2345
	- Foreign Secure Non-Disclosure Agreement 2023
- May Require OEM approval to view Data

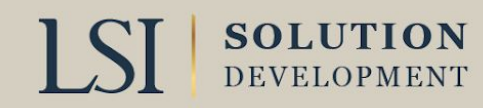

## UNABLE TO ACCESS DATA IN CFOLDERS?

- Only 15% of DLA Solicitations have Gov't approval to release the Tech Data
- Data is proprietary to Original Manufacture
	- Requires OEM Approval
- **The Data is Restricted** 
	- **EXEQUITES valid JCP Certification**
	- Requires Foreign Secure Certification
- You are not an approved source
- **Example 1 Your cFolders Password requires Reset**

## CFOLDERS RESTRICTIONS

- US Govt (USG) Information System
	- Requires Password to access
	- USG monitors
	- USG can seize the data
- Warnings
	- Cannot Export Data without Approval
	- Cannot mask IP address
	- Cannot redistribute the data
	- Must abide by OEM License agreements

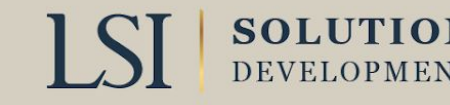

## CFOLDERS DLA CONTACT #

- cFolders Questions 804-279-3477
- cFolders password reset
	- (844-347-2457) press 5, then speak or enter DLA

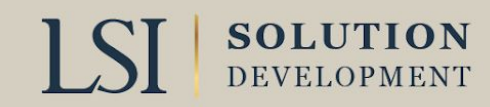

## WHAT IS JCP CERTIFICATION?

- ▪The JCP certifies Canadian and United States (U.S.) contractors access to unclassified Military DOD Restricted Technical Data
- ▪Requires submittal and approval of DD Form 2345 ▪[https://www.dla.mil/Logistics-Operations/Services/JCP/](https://www.dla.mil/HQ/Logistics-Operations/Services/JCP/)
- **Foreign Secure Required to gain access to technical data** designated as such
	- **Find "Foreign Secure" 2023 in cFolders under License** Agreements

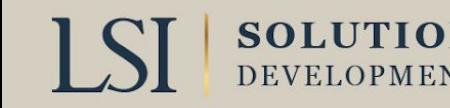

## JCP PRE-SUBMITTAL REQUIREMENTS

- •Complete National Institute of Standards and Technology (NIST) assessment NIST SP 800-171 and upload it to [Supplier](http://www.sprs.csd.disa.mil/) [Performance Risk System \(](http://www.sprs.csd.disa.mil/)[SPRS\)](https://www.sprs.csd.disa.mil/)
- •[SAM registration](https://sam.gov/content/home)
- **Introduction to Proper Handling of DOD Export Controlled** Technical Data Training
	- [Introduction to Proper Handling Training](https://www.dla.mil/Portals/104/Documents/J3LogisticOperations/FIC/JCP/J3_Introduction%20to%20Proper%20Handling%20Training%20v2%20(25%20Aug%202020).pdf?ver=3QO0mOKdQHROALtiTpa55w%3d%3d)
- •[Google Authenticator](https://support.google.com/accounts/answer/185839?hl=en&co=GENIE.Platform%3DDesktop) (two factor)

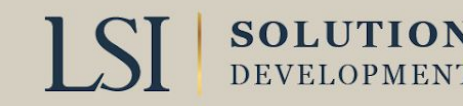

## JCP RESTRICTIONS MILITARY CRITICAL TECHNICAL DATA

- ▪DD Form 2345 Custodian must be a US Citizen
- ■Data can only be used to bid or perform on contract
- **Requires Export License to release any data**
- ▪Military Critical Technical Data can be provided to employees
	- ▪Disbarred or suspended employees cannot access data
- Data must be destroyed at conclusion of use
- **-JCP Certification active for 5 years**

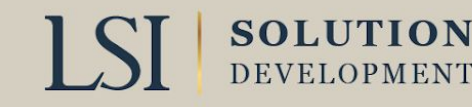

# FOREIGN SECURE NON-DISCLOSURE AGREEMENT FORM (2023)

- **Required for Access to Foreign Secure Data**
- . Data to be used only for bid or to manufacture successful bid
- **Cannot release Data without prior approval**
- ▪Subs must also have form approval
- Data must be destroyed at conclusion of bid

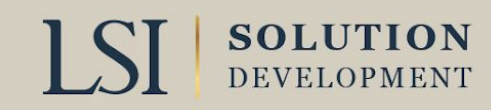

## OEM DATA ACCESS

- ▪Not all OEM data is available
- ■The OEM requires that you acknowledge their ownership of technical data
- **Each OEM requires form submittal to DLA for approval**
- ▪Forms available on DLA Home page
	- **E**Technical Data
		- ▪DLA Collaboration Folders (cFolders)
			- **ELicense Agreements**
- ▪Data use approved only for bid and manufacture if your bid is successful
- ▪Must destroy data at conclusion of bid or contract

## WHAT ARE AMC/AMSC CODES? (ACQUISITION METHODS SUFFIX CODES)

▪Where do I find the AMC/AMSC Code?

**.** Click on the NSN

**-Subscription Services (Lamlinks, Haystack)** 

■Can Have 2 digits

▪First digit is a number (0-5)

- $\blacksquare$  1 Part Suitable for acquisition 2<sup>nd</sup> time
- $\blacksquare$  Part Suitable for acquisition for the 1<sup>st</sup> time
- 3 Part may be acquired directly from actual Mfg
- ■4 Part may be acquired for  $1<sup>st</sup>$  time from actual Mfg ■5 Sole source but not from actual Mfg

AMC/  $P/N$ **FSC NIIN Description** AMSC 20A14012-109-16 1440 001073067  $1<sup>C</sup>$ Connector Umbilical  $1H$ 705318 2840 004030698 **NUT, BEARING RETAINING**  $3C$ 407330 2840 007792651 **BRACKET ASSEMBLY, CA**  $3C$ 495738 2840 009062448 INTER-CONNECTOR, CAN  $3C$ 758947 2840 010182417 **TUBE ASSEMBLY, METAL**  $1<sup>C</sup>$ 384760 3010 007659966 **COUPLING, SHAFT, RIGID**  $1<sup>C</sup>$ 402003CL2 3040 007844690 **WEIGHT, COUNTERBALANCE** 531641CL8  $1<sup>C</sup>$ 3040 009480982 WEIGHT, COUNTERBALANCE  $1<sup>C</sup>$ 653309 3040 009992143 **GEARSHAFT, SPUR** 

bsm dla mil/default asnx, select Tech Data Tab and Log into c-Folders. This

Filter for solicitation "SBIR192B". Enhanced JCP Certification ma

Below is the list of Parts eligible for proposal on the OSD SBIR 19.2 Phase I DLA Topic 001 If there is Tech Data available, it will be available using the web address for DIBBS at

If you have a problem contact the DLA Small Business Innovation Program at DLASBIR2@dla.m

quires an additional password

## AMSC CODES (SECOND DIGIT)

- ■A-Govt right to data is questionable
- ■B-Data is source Controlled
- C-Contracting only from approved source
- ▪D-Data not physically available
- ■G-Data is technically suitable and legally clear
- ▪H-Inadequate Data
- ■K-Produced from Class 1 casting
- **-L-Annual buy value of part falls below screening threshold** established by DOD components

# AMSC CODES (SECOND DIGIT) (CONT)

- ▪M-Manufacture of part requires use of master tooling
- ▪N-Requires special test
- ▪P-Rights to use data legally unavailable
- ▪Q-Government does not have the data
- ▪R-Rights to use data restricted
- ▪T-Qualified Products list
- ■Y-Design of part is unstable
- Z Commercial off the shelf item
- ▪<https://fedbidspeed.com/amsc/>

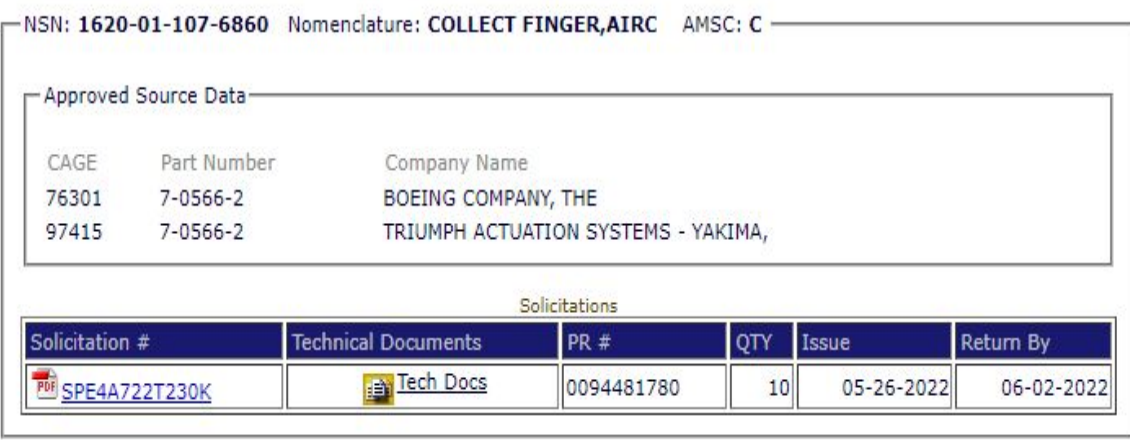

# WHAT ARE DOCUMENT DATA CODES (DESCRIBES TYPE OF TECHNICAL DOCUMENT)

- ▪DD-Drawing
- **-SS- Process Specification**
- **-CB- Process Specification**
- ▪ST -Standard
- ▪PL- Parts List
- **-CN- Change Notice**
- **RE- Revision**

**SOLUTION** DEVELOPMENT

- **BAM-Amendment**
- **-DM-Drawing is a Mylar**
- **-AL Application List**

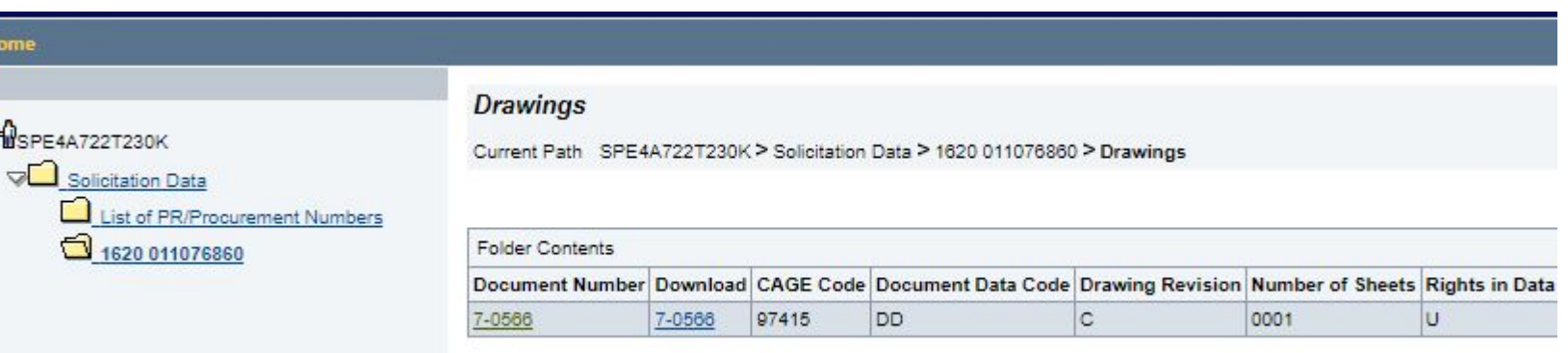

## DEMONSTRATION

#### ▪**Defense Logistics Agency (DLA)**

- ▪DLA Internet Bid Board System (DIBBS)
- ▪<https://www.dibbs.bsm.dla.mil/>
	- ■RFQ Search
	- **-Search by FSC**
	- ▪Show open RFQ's posted in last 15 Days
	- ▪Sort by issue date
	- **-Show Items with Technical Documents**
	- ▪Search (green box)
	- **Go to bottom of last page for most recent solicitation**

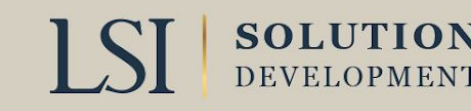

## **SUMMARY**

■ What to do if you can't access drawings? ▪Ensure item code is AMSC G **Ensure you are registered in cFolders Ensure Password is up to date Ensure your JCP/Foreign Secure certification is up to date Ensure appropriate OEM Form is submitted** ▪Software to view the drawings is installed ▪For cFolders questions/problems 804-279-3477 ▪Submit HELP request from DLA Home Page ▪Understand how to search Dibbs

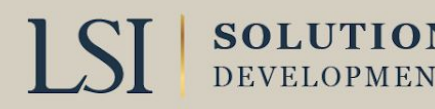

### CONTACT INFORMATION

#### Contact your regional manager for a referral:

#### *Governor's Office of Economic Opportunity; business.Utah.gov/apex*

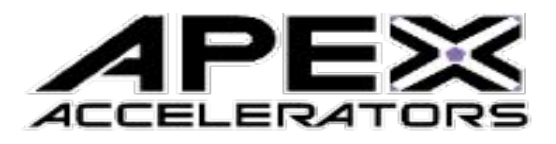

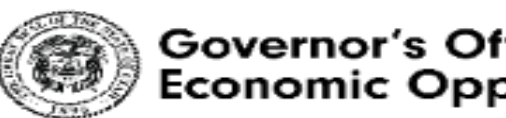

Governor's Office of **Economic Opportunity** 

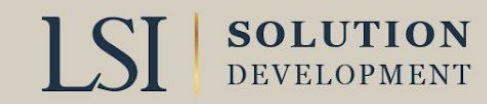

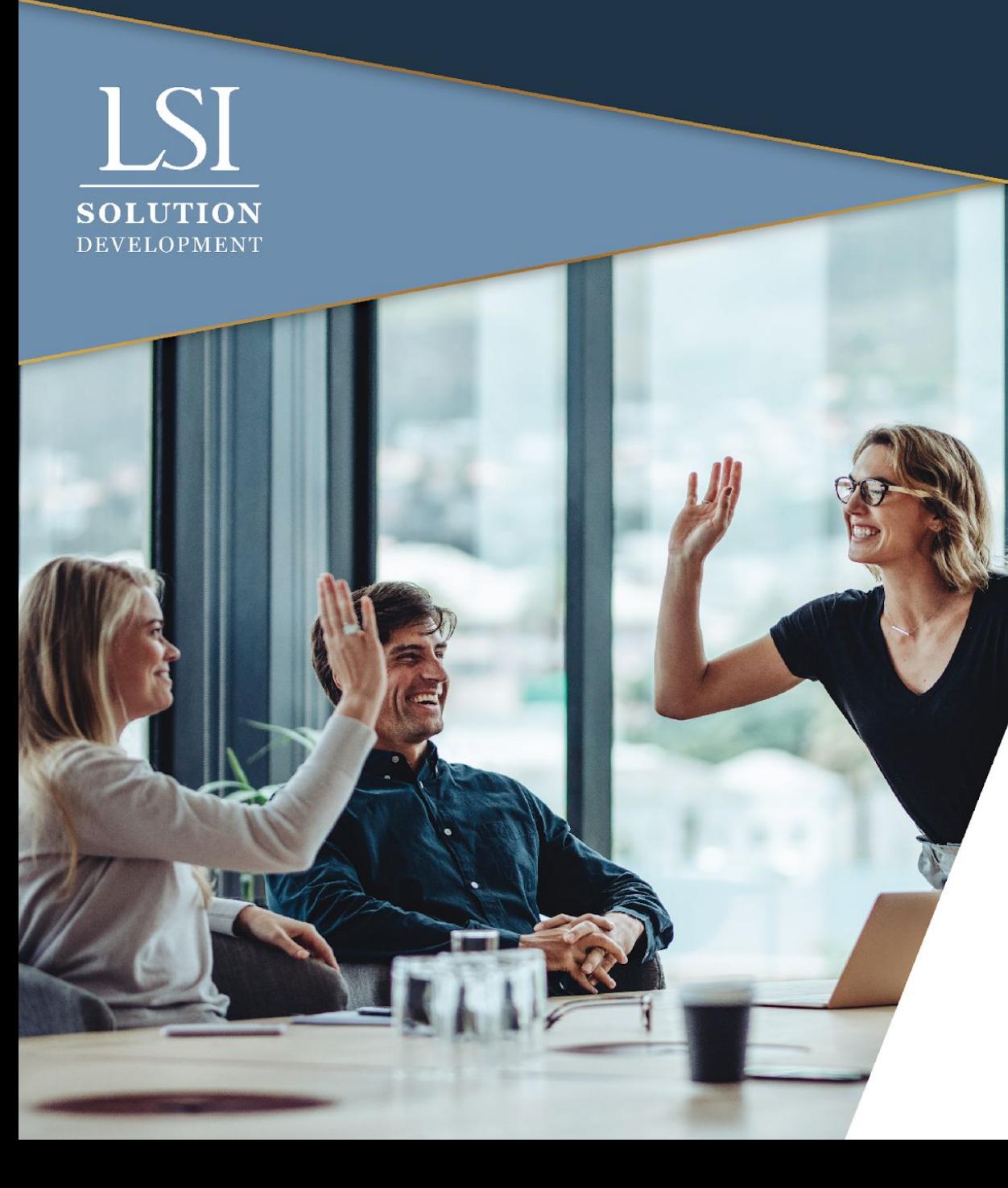

# **THANK YOU!**

MARILEE BARNES LSI CONSULTANT TO APEX ACCELERATOR